# Petri-nets packages

Franck Pommereau (pommereau@univ-paris12.fr)

Last update: 2006-03-02

#### Abstract

This paper describes Petri-nets, a set of TEX/LATEX packages about Petri nets and related models. One package allows to draw Petri-nets in PostScript or PDF documents. One other defines macros related to PBC, M-nets and  $B(PN)^2$  models. A last package just gathers together the two previous.

# Contents

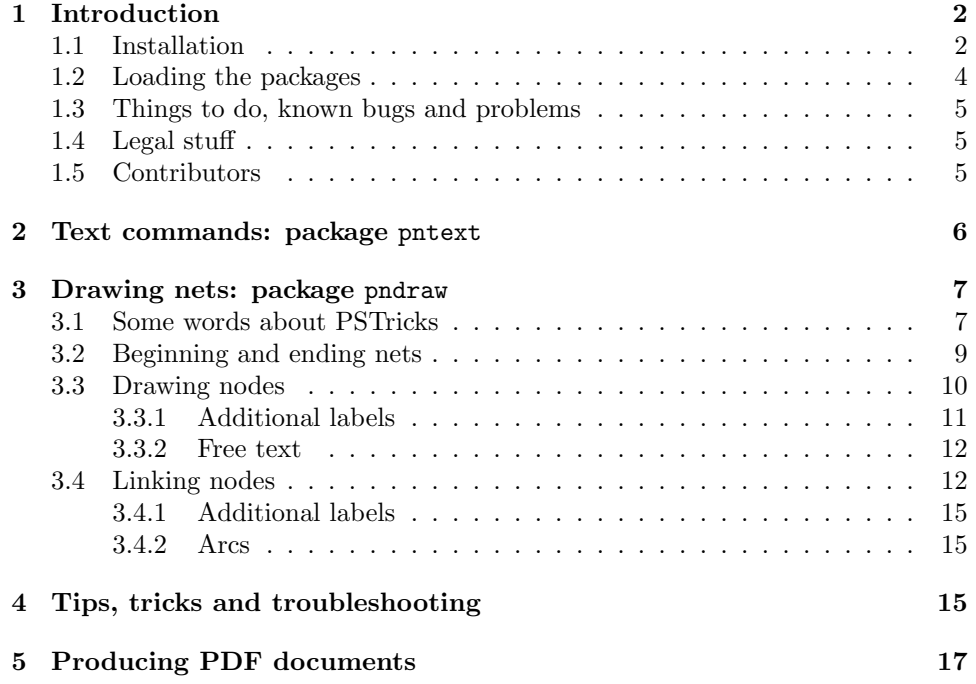

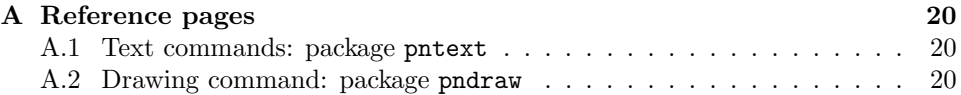

# 1 Introduction

Petri-nets is a set of packages which I use to write my papers about Petri nets and related models (essentially: PBC, M-nets and B(PN)<sup>2</sup>). It features three packages: one for drawing net, one other which defines additional macros for textual purpose (like the name " $B(PN)^{2}$ ") and a last one for both purposes. The first package has been designed with a precise goal: saving me a lot of work when I have to draw nets. This goal explains some choices I did: typesetting labels in math mode by default, ending commands with the line, etc. I feel this results in an intuitive and high-level way to define Petri nets, but if you have ideas to improve this, don't hesitate to contact me. The text command package is more classical and if it saves also a lot of typing, its main goal is to ensure uniform notations.

All these packages may evolve and grow up and if you (or I) feel that a feature is missing, you can send me an e-mail explaining your needs (TEX code is welcome too). Notice that I don't pretend being a specialist in Petri nets and I'm only used to work on three or four models; so I may ignore particular things in particular models. This may explain some missing features.

#### 1.1 Installation

The last version of the package may be downloaded on the web at the URL http://www.univ-paris12.fr/lacl/pommereau/petrinets.tar.gz , a copy should be available on *CTAN/macros/generic/petri-nets*; the distribution contains the following files:

- pnets.tex is the main T<sub>E</sub>X package;
- pnets.sty is its LATEX counterpart;
- pndraw.tex and pndraw.sty are the TEX and LATEX sub-packages for drawing nets;
- pntext.tex and pntext.sty are the TEX and L<sup>AT</sup>EX sub-packages for text commands;
- pnversion.tex defines macro \pnversion;
- pndoc.ps, pndoc.pdf and pndoc.tex are the present paper and its source;
- COPYING is the text of the GNU GPL;
- ChangeLog collects all changes done to Petri-nets;
- README is a short introduction text;
- pn2pdf is a Perl script used to produce PDF files with pdf $\mathbb{P}\Gamma_{\mathsf{F}}X$ .

In order to have Petri-nets working, you need to copy files pnets.\*, pndraw.\*, pntext.\* and pnversion.tex in a place where  $T_{F}X$  will be able to find them. This can be somewhere in the default search path (see your local T<sub>EX</sub> documentation) or in a directory included in your TEXINPUT environment variable.

Packages from Petri-nets have been developed and tested with teT<sub>E</sub>X-1.0.2 for Linux. TEX packages should work with any TEX version greater than or equal to 3 (my version is 3.14159, Web2C 7.3.7). LAT<sub>EX</sub> packages have been designed for  $\mathbb{E} \text{Tr} X2_{\varepsilon}$  so you may experiment troubles with an older version.

In order to typeset symbols for classical sets of numbers (N, R, etc.) Petri-nets uses fonts from AMS. So you must have package amsfonts installed for LAT<sub>EX</sub> or fonts bbm for T<sub>EX</sub> (I think these conditions are more or less equivalent).

The drawing basis are provided by package PSTricks, my version is PST97 but I used only macros described in the manual of version 0.93a so I hope it should work with it.

Using PSTricks has an important consequence: actual drawings are done in PostScript, so, you may not see them directly from the DVI viewer (at least not correctly); additionally, you must use a PostScript driver in order to produce your final document (for example, dvips works well). Some support to produce PDF documents with pdfLATEX is provided (see section 5).

PSTricks conflicts with packages color, graphics and graphicx, Petrinets thus inherits this conflict. If you wish to use them together, you should first load package pstcol, then Petri-nets and at last, color, graphics or graphicx. The following is quoted from PSTricks' README:

To use the standard 'color' package (which is available both for plain T<sub>F</sub>X and L<sup>AT</sup>F<sub>K</sub><sup>I</sup>) with PSTricks, you must load the 'pstcol' extra package written by David Carlisle, which interface the two packages, loading them in the right order, and overriding some small parts of PSTricks to allow it to use the 'color' package system for specifying color. We *strongly* recommend that you use this way today.

LATEX users must also take care that the 'pstcol' package is required in place of the 'pstricks' one if the 'graphics' or 'graphicx' package is also loaded.

If you wish to produce PDF files using pdfLAT<sub>F</sub>X, you also need to copy the script pn2pdf in a directory from which it can be executed. This script requires a working Perl with the packages Digest::MD5 and Getopt::Long installed. Moreover, the script calls the following programs: latex, dvips and epstopdf which must be installed on your system (there should be not problem for the first two). In order to include the PDF pictures, the package graphicx is used (in this case, it does not lead to any conflict since PSTricks is not loaded when running pdfL<sup>AT</sup>EX). Finally, the package ifpdf is used to detect whether a document is compiled using LAT<sub>EX</sub> or pdfLAT<sub>EX</sub>. This package should be thus installed.

You can test your installation by recompiling the present manual which is written in LAT<sub>E</sub>X. If it compiles successfully, this means that Petri-nets and PSTricks have been found by T<sub>F</sub>X. If one file is not found, T<sub>F</sub>X will complain, giving the file name. Then, running dvips will ensure that the PostScript headers of PSTricks can be found. You may also test the PDF support by producing the PDF version of this manual, see section 5 for the way to proceed.

If you successfully use Petri-nets under another configuration, feel free to send me an e-mail at *pommereau@univ-paris12.fr*. You may also send bug reports or comments, they are welcome. Of course, bug fixes are welcome too.

#### 1.2 Loading the packages

From T<sub>E</sub>X, you can load the package with  $\infty$ , pnets, from ET<sub>E</sub>X, you should put \usepackage{pnets} in the preamble of your document. Since you may want to use only the drawing macros, you can use \input pndraw or from LATEX: \usepackage{pndraw}. Similarly, in order to load only text commands, you can use \input pntext or \usepackage{pntext}.

Both packages define a macro \pnversion which gives the date of the last update of the package. The date is given as a triple of numbers of the form year-month-day.

#### 1.3 Things to do, known bugs and problems

In order to draw additional labels at the right position, pndraw has to perform some time consuming floating point computing. I plane in the future to perform this directly in PostScript, in order to speed-up T<sub>EX</sub> compilation stage.

Only transitions are allowed to change their size according to their inner label, it may be nice to have this feature for the other nodes. But it's may be a little bit difficult or quite ugly for some nodes.

I also could add looping arcs. This is useless for Petri nets but it would allow one to use the packages for other purposes, like drawing automata.

The PDf pictures are clipped to the bounding box of the corresponding net. I've seen on the newsgroups that there exists a solution, but it was written in German which I can't read.

When one looks at a PDF document using Acrobat Reader, small blur points appear at the top-right and bottom-left corners of the Petri nets. This comes from two white points added in order to force dvips to produce the right bounding box when a net is generated alone in an EPS file. So, this is a bug of Acrobat Reader rather than one of Petri-nets.

In a late future, I'd like to make the package independent of PSTricks, so it would be more portable (but maybe less powerful).

#### 1.4 Legal stuff

Petri-nets is  $\odot$  2002 Franck Pommereau (pommereau@univ-paris12.fr).

This program is free software; you can redistribute it and/or modify it under the terms of the GNU General Public License as published by the Free Software Foundation; either version 2 of the License, or any later version (see file COPYING).

This program is distributed in the hope that it will be useful, but without any warranty; without even the implied warranty of merchantability or fitness for a particular purpose. See the GNU General Public License for more details.

You should have received a copy of the GNU General Public License along with this program; if not, write to the Free Software Foundation, Inc., 59 Temple Place, Suite 330, Boston, MA 02111-1307 USA

#### 1.5 Contributors

I am very grateful to all the persons who contributed to my work, in particular:

Denis Girou, Hanna Klaudel, André Steenveld.

# 2 Text commands: package pntext

This section lists the commands defined in package pntext, they are all available from TFX as well as from LATFX.

Math sets. Command  $\mathbb{A}$  produces symbol  $\mathbb{A}$  (and of course it works for any text). Shortcuts are defined: \setN for \mathset{N} and similarly for **\setZ**, **\setQ**, **\setR** and **\setC**.

Status of places. Commands \iplace, \eplace and \xplace produce respectively characters i, e and x. Command \placestatus{n} typesets character n (in the case you would like a new place type).

Operators for communication. Synchronization operator (sy) is available through command  $\text{sy},$  in math mode, this command is surrounded by additional white space as usual for binary operators. Similar operators are \rs for restriction and \tie for asynchronous links. Scoping is available with commands **\lscope** and **\rscope** which produce respectively a left and a right double bracket, you may also use  $\text{score}\{A\}$  (N) to produce  $[A : N]$ .

If you use \lscope (resp. \rscope) without the corresponding \rscope (resp.  $\text{lscope}$ ) in the same equation or array cell, TEX will complain about some missing \right (resp. \left). In order to close (resp. open) a scope without drawing the bracket, you may use macro **\Rscope** (resp. **\Lscope**).

**Choice.** Choice operator  $\square$  is produced with command **\choice.** In math mode, it behaves like any binary operator.

 $B(PN)^2$ . The logo of  $B(PN)^2$  is typeset using command \bpn. A  $B(PN)^2$ keyword (say **program**) is typeset with \bpnkw{program} and for a nonterminal in the syntax (say scope) you may use \bpnnt{scope}. Function Mnet is defined as \mnet.

Sets of values and variables. Var and Val are typeset using commands \Var and \Val. They are better to use than directly the text they typeset because they adjust their spacing in math mode: compare " $Var$ " with " $Var$ ".

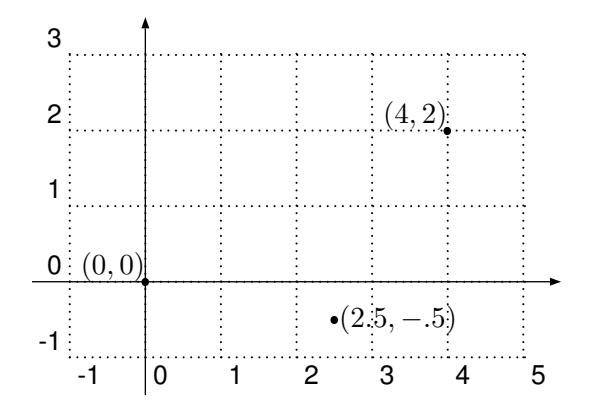

Figure 1: The Cartesian coordinate system.

To be continued. . .

## 3 Drawing nets: package pndraw

#### 3.1 Some words about PSTricks

Reading PSTricks manual could be a good idea, but if you don't want to, you should know a few things about it in order to use Petri-nets successfully.

In PSTricks, any point is designated by two coordinates in a grid, centered on a reference point which has coordinates  $(0, 0)$ . The figure 1 shows an example.

The distance from the origin  $(0,0)$  to a point  $(x, y)$  depends on three parameters. units is a global scale, if  $unit=1.2cm$ ,  $(4, 2)$  becomes an abbreviation for  $(4 \times 1.2 \text{ cm}, 2 \times 1.2 \text{ cm})$ . There's also xunit and yunit which act respectively only on horizontal or vertical scale; for example, if xunit=20pt and yunit=1in,  $(4, 2)$  stands for  $(4 \times 20 \text{ pt}, 2 \times 1 \text{ in})$ . As you can see on these short examples, unit, xunit and yunit can be affected any value which is a valid T<sub>F</sub>X dimen (or L<sup>AT</sup>F<sub>X</sub> length).

The default value for all these three parameters is 1 cm; to change it, you can use the \psset command as in \psset{unit=.5cm} or in a combined way as in \psset{xunit=1cm,yunit=2cm}.

Since coordinates are formed as a comma separated couple of numbers, you must not use comma as decimal separator here: (4.5,2.3) is correct but (4,5,2,3) is not.

Sometime you'll be asked to give an angle value as a macro parameter. In

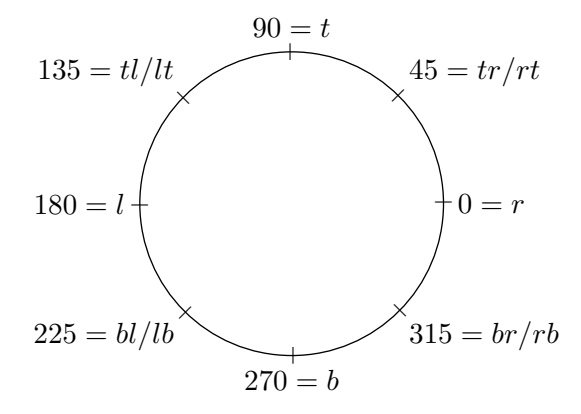

Figure 2: Translation from angle values to letter code.  $r$  is for right,  $t$  for top, l for left and b for bottom.

Petri-nets, angles are measured in degrees; they can be given as a numerical value or with a one/two letter(s) code as shown in the figure 2. Of course, when you specify an angle by its numerical value, you can use any number, even negative, and not only one of the eight values shown on figure 2.

The macro \psset is used to change PSTricks default parameters, it takes one argument which is a comma-separated list of name=value pairs. For example, pndraw.tex itself uses:

```
\psset{linewidth=.5pt,
       doublesep=.5pt,
       labelsep=2pt}
```
As you can see, blank spaces before a name are ignored. You already know how to change units, some additional names should be useful for Petrinets:

- linewidth is the default width for any line drawn by PSTricks;
- doubleline can be true or false, when set to true, any line drawn is doubled;
- doublesep is the distance between the two lines of a doubled line;
- labelsep is the distance between an arc and its label(s);
- linecolor is the color used to draw lines, it can be, for example, black, darkgray, gray, lightgray, white, red, blue, green, cyan, magenta or yellow;
- fillcolor is the color used to fill shapes; you can use for it the same colors as for linecolor.

PSTricks recognizes many other parameters and you should refer to its manual for all the details.

#### 3.2 Beginning and ending nets

To begin a net, just type  $\begin{array}{c} \text{Tr}X \text{ or } \begin{array}{c} \text{berinet} \end{array} \end{array}$ LATEX; both this commands are expecting two pairs of coordinates to give the bottom-left and up-right extrema of the net.

For example,  $\begin{cases} -1, -2 \\ 5, 3 \end{cases}$  starts a net which should extend in the rectangular area, which we call the bounding box, delimited by  $(-1, -2)$  at the lower left corner and  $(5, 3)$  at the upper right. These coordinates are sensitive to current values of unit, xunit and yunit.

The real effect of these two pairs is to fix the size of the bounding box which carry the net drawn (it is actually a \hbox set in horizontal mode but who cares?). If some parts of the net extends outside of the declared bounding box, it will be drawn outside and that's all. In other words, the bounding box announced just reserves room for the net and the drawing itself is invisible to TEX. This allows you to lies about the real dimension of your drawings: you can declare a bigger or a smaller bounding box, if you want more or less white space around your nets. This behaviour is different when running pdfLAT<sub>EX</sub>, see the section 5 for details.

Before to give the coordinates of the bounding box for a net, you can give optional parameters inside square brackets. These parameters are interpreted as PSTricks options which are applied to the following net and stay local to it. For example, if we have unit=1cm before starting a net, command \begin{petrinet}[unit=2cm](0,0)(1,1) starts a net with unit=2cm for its bounding box and any coordinate given inside the net. But as the net ends, the previous value of unit is restored.

In order to have bounding boxes drawn in your nets: you may use command \showbb, optionally followed by bracketed options. For the figure 4, I added \showbb at the beginning of the net. The starred version of \showbb fills the background and so, command \showbb\*[fillcolor=red] draws a filled red rectangle over the bounding box.

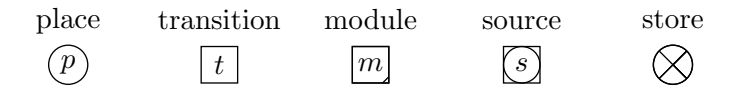

Figure 3: The nodes available in Petri-nets.

To end the drawing, you should use \endnet or \end{petrinet} (did you guess?). All macros between these two ones are interpreted as PSTricks or Petri-nets commands. In the following, we call a net all the stuff inclosed between \begin{petrinet} and \end{petrinet} (if you use  $\mathbb{A}$ FRX). One point has to be remembered: inside a net, the end of line has a special meaning because it is used to end most Petri-nets drawing commands. So if you want to use commands spread over several lines, you have to end every line but the last with a comment  $(\%)$ . Also notice that if you call the **\psset** command inside a net, its effect will remain local to this particular net.

If you wish something to be done every time a net begins, you may set token list \everynet to what you want to be inserted between command \begin{petrinet} and your drawing commands. For example, with \everynet={\small}, all the following nets will be set in small types.

Except for beginning and ending nets, all the macros are the same under T<sub>F</sub>X or L<sup>AT</sup>F<sub>X</sub>.

#### 3.3 Drawing nodes

The available node shapes are places, transitions, modules, sources and stores, which are drawn in figure 3. They are produced with the macros \place, \trans, \module, \source and \store respectively. Their size is controlled with the dimensions \placesize, \transsize, \modulesize, \sourcesize and \storesize respectively. For instance, \transsize=8mm sets the size of transitions to 8mm; \nodessize{5mm} sets the size of all the nodes to 5mm.

Creating a node is possible using the command "node{name} $(x, y)$ label" where:

- "node" is one of the above node commands;
- "name" is the name of this node which should be unique for a given net (if not, the new node overwrites the old one). This name is case sensitive and should not contain any special characters (as  $\$ , \, etc.);
- " $(x, y)$ " are the coordinates of the node's center;
- "label" is the text to typeset inside the node, it extends until the end of the line. This label is silently discarded for stores.

For instance, the nodes in figure 3 where drawn with the commands:

```
\place{place}(0,0) p
\trans{trans}(1,0) t
\module{module}(2,0) m
\source{source}(3,0) s
\store{store}(4,0) labels are ignored for stores
```
By default, labels are typeset in math mode, if you wish a label typeset in text mode, add option " after the node command. Notice that any space after the coordinates of the node is part of the label, it has no importance in math mode but in text mode it leads to a label which starts with a white space. Option = sets double-line mode and so the node is drawn with doubled lines. Option ! sets the line width to 2pt so the node appears thicker than usually. PSTricks options may be given between square brackets, for instance adding [linecolor=red,linewidth=1pt] leads to a red node with 1pt lines.

For transitions, an additional option \* may be used in order to have the boundaries of the transition adjusted to the label typeset inside. By default, the size of a node is fixed and the label overlaps outside if too long, for transitions with option \*, the size is just fine.

#### 3.3.1 Additional labels

You can give additional outer labels to a node. Each label is typeset using the macro<sup>1</sup> **\label** which has two arguments: the first is an angle indication and the second, which extends until the end of the line, is the text to typeset. The angle indication is a numeric value or a code as explained earlier. Option " explained above is also available for additional labels (and should be given just after \label).

Before I give an example, let me explain a useful parameter for typesetting label: the token list \everylabel is expanded before any label is typeset. For example, command \everylabel={\scriptstyle} leads to typeset all the following labels in script style. This works for really any

<sup>&</sup>lt;sup>1</sup>For LAT<sub>EX</sub>, this means that the well known cross-referencing macro **\label** is not available inside a petrinet environment. But outside, it works as usual.

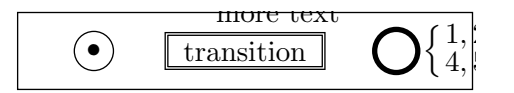

Figure 4: Example of nodes. In the PDF, nets is clipped to its bounding box, see section 5.

label, not only for nodes labels. If \everylabel is set inside a net, its effect will remain local to this net.

The figure 4 has been typeset using the following commands:

```
\begin{petrinet}[xunit=2cm](-.5,-.5)(2.5,.5)
\showbb
\place{p1}(0,0) \bullet
\trans*="{t}(1,0)~transition~
 \label"{70}more text
\place!{p2}(2,0)
 \label{r} \left\{ % I can type multi-line
   {\textstyle 1, 2, 3 \atop % labels, thanks to comments.
    \textstyle 4, 5, 6} \right\}
\end{petrinet}
```
You may notice that the net is not well centered, it extends more on the right. This is because I declared a bounding box of  $(-.5, -.5)$  to  $(2.5, .5)$ while in fact, the label of the right-most place extends on the right, outside of the bounding box (which is made visible by the macro \showbb).

#### 3.3.2 Free text

Another kind of node is unboxed text. The macro \text is similar to \trans\* but without border. Like for other nodes, the text is typeset in math mode and it can be added outer labels with the macro \label.

This macro knows only the option " which has the usual meaning.

#### 3.4 Linking nodes

You can draw links between two arbitrary nodes. The package won't check if requested links are valid from Petri nets point of view, so you can draw an arc between two places for instance. Basically, macro \link has three parameters: the name of the starting node, that of the ending node, and the

text to typeset on the link (which extends until the end of the line). You can add optional parameters, before the first node name:

- options inside square brackets are PSTricks options, as usual;
- a real number, between 0 and 1, enclosed in angle brackets  $(e.g., \langle .3 \rangle)$ can be used to specify the position of the label, between starting and ending nodes. Value 0 stands for "on the starting node" while 1 means "on the ending node"; the default value is  $.5$  (*i.e.*, on the middle of the link);
- the characters  $\hat{\ }$ ,  $\hat{\ }$  or  $*$  may be used to specify the side of the link where the label is typeset. For an link which extends from the left to the right,  $\hat{ }$  means "above",  $\hat{ }$  means "below" and  $*$  means "over". If nothing is specified, the label is placed above the link;
- $\bullet$  the options ", = and ! have their usual meanings;
- arrowheads and such can be specified between two signs /. The available values are shown in the figure 5, default is no arrow.

The order in which you use these options has no importance, provided that all options are given before the starting node. Additionally, if you use contradicting options, only the last used is taken into account. For instance, the two following lines are equivalent:

```
\link_[linecolor=gray,linewidth=5pt]*<.2>^[linewidth=1pt]
\link^<.2>[linecolor=gray,linewidth=1pt].
```
To draw curved links, you should use PSTricks' arcangle option which is an angle in degrees (you cannot use a letter code here), measuring the deviation from a straight line between nodes, at the starting and at the ending of the link. Try, it's easy.

To change the appearance of the arrowhead, you must change PSTricks' parameters arrowsize, arrowlength and arrowinset. Petri-nets uses the following:

```
\psset{arrowlength=1.4,
       arrowinset=0,
       arrowsize=2pt 2}
```
I wont explain how it works, just try, it's easy too. (Or read the manual of PSTricks where all the details are given.)

|             |   | none (default)               |
|-------------|---|------------------------------|
| <一>         |   | arrowheads                   |
| >-<         |   | reverse arrowheads           |
| $<<->>$     |   | double arrowheads            |
| >>-<<       |   | reverse double arrowheads    |
| $ - $       |   | T-bar flush to endpoints     |
| $  * -   *$ |   | T-bar centred on endpoints   |
| $[-]$       |   | square brackets              |
| $(-)$       | ⊣ | rounded brackets             |
| $0 - 0$     |   | circles centred on endpoints |
| $00 - 00$   |   | circles flush to endpoints   |
| $* - *$     |   | disks centred on endpoints   |
| **-**       |   | disks flush to endpoints     |
| $c - c$     |   | extended rounded ends        |
| $cc$ – $cc$ |   | flush rounded ends           |
| $C-C$       |   | extended square ends         |

Figure 5: The different types of links termination. They can be freely mixed.

#### 3.4.1 Additional labels

Like for nodes, links can be added more labels. This is also made with the macro \label, but here, its syntax is like for the macro \link, except that you must not specify the starting and ending nodes (but the options of \link are available).

#### 3.4.2 Arcs

Since links are almost always draw with a single arrowhead at the end (and then called arcs), a shortcut is provided: the macro \arc may be used instead of \link/->/.

# 4 Tips, tricks and troubleshooting

Nets as macro arguments. If you try to define a net inside the argument of a macro, you will have an error. For instance, the code

```
\centerline{\begin{petrinet}(0,0)(1,1)
\place{p}(0,0) p
\trans{t}(1,1) t
\arc{p}{t}
\arc{t}{p}
\end{petrinet}}
```
produces an error such as:

```
! Argument of \net:place:draw has an extra }.
<inserted text>
                \par
l.11 \end{petrinet}}
```
The reason is that the macro \centerline reads all the net and treat the end of lines as spaces. Similar things occur with the other characters which are considered in a special way inside nets. The right way to produce the desired effect is to use the macro \savenet:

```
\savenet
\begin{petrinet}(0,0)(1,1)
\place{p}(0,0) p
\trans{t}(1,1) t
\arc{p}{t}
```

```
\arc{t}{p}
\end{petrinet}
\centerline{\shownet}
```
the form  $\simeq$  \savenet $\begin{cases}$  begin{petrinet} works as well and from plain TFX you should use the form \savenet\beginnet. After one \savenet you may even use \shownet several times in order to duplicate the saved net.

Error messages. Sometimes, you'll get an error message such as:

```
! Argument of \net:place:draw has an extra }.
<inserted text>
                \par
l.785 \place{i3}(2,0) i_3
```
?

This usually means that the error was just before the line for which T<sub>E</sub>X complains (here line 785 which is correct). And usually, this error is an omission of one of the arguments of a drawing macro.

Another kind of message occurs quite often:

```
PSTricks error. See User's Guide for further information.
                 Type H <return> for immediate help.
! Graphics parameter 'rcangle' not defined..
\@pstrickserr ... immediate help.}\errmessage {#1}
                                                  \endgroup
l.794 \arc[rcangle=30]
                      {ab2}{i3} \bullet
?
```
This is because on line 794, you misspelled the word "arcangle", giving "rcangle" instead. This error is detected by PSTricks since bracketed arguments are sent verbatim to it.

In general, since the package pndraw uses a lot of tricks in order to read the arguments of the commands, you should not trust too much the error messages: just look at the line indicated in the message and seek for a mistake in it or in the lines before. (Actually, this advice can be used for almost any error message issued by  $\text{LFT}_r X$ ...

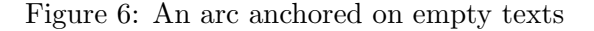

Drawing commands on multiple lines. Inside a net, label arguments are delimited by the end of the line. To type an argument which extends on more than one line, you should end each line but the last with a comment  $\%$ .

Empty node. If you want to draw "floating" arcs, i.e., arcs wich are not attached to a place or a transition, you just can anchor them on empty texts: the following net is depicted in the figure 6.

```
\begin{petrinet}(0,0)(2,0)
\text{from}(0,0)
\text{to}(2,0)
\arc{from}{to}
\end{petrinet}
```
Text mode labels. Take care of the interaction between \everylabel and the option " which typesets a label in text mode. For example, setting \everylabel{\scriptstyle} leads to an error every time a text mode label is typeset because \scriptstyle is a math command. So you should prefer the longer but safer form: \everylabel{\ifmmode\scriptstyle\else \scriptsize\fi}.

Labels at the wrong position. If the additional labels of a node appear centered on it instead of outside, this may come from the way you visualize your document. DVI viewers usually do not interpret correctly all of the PostScript commands used by PSTricks. Trying a PostScript viewer (GhostView is certainly a good choice) may solve your problem.

To be continued. . .

# 5 Producing PDF documents

The LAT<sub>EX</sub> version of **pndraw** provides some support for pdfLAT<sub>EX</sub> through the Perl script pn2pdf included in the archive. The usage is quite automated,

even completely if you run pdflatex with the option --shell. If you don't want to enable this option, run first pdflatex, then run pn2pdf -b document (assuming your file is called document.tex) and finally run pdflatex again.<sup>2</sup> Using the option  $-\text{shell}$  simply allows pdflatex to run pn2pdf for you.

Several files are produced by these different runs. You may never see most of them since they are deleted when the become useless. Take care that none of your files uses one of these names otherwise it will be overwrote or deleted!

- document.sum is used to remember some information in order to avoid recreating pictures if not necessary.
- document.d is created and deleted for test purpose when the option  $-$ shell has been used, d is the date when pdflatex was started, as produced by the macros \the\year\the\month\the\day\the\time (in the current document, it leads to 200632702).
- document.bpn is created when pdflatex is run without the option --shell, it contains the directives for producing the figures with pn2pdf -b.
- document.pre is used by pn2pdf in order to remember the commands (like \psset) issued outside of petrinets environments.
- document-fign.pn, document-fign.tex, document-fign.aux, document-fign.dvi, document-fign.log, document-fign.eps are created during the generation of document-fign.pdf which contains the rendering of the nth net of the document.

The files document-fign.pdf should not be deleted before the final document is produced since they are included from pdflatex. If they are not found, a warning is issued during the compilation.

There is several important things you should notice:

- 1. Everything outside of the bounding box of a net is cropped during the creation of the PDF picture. So, take care to check how your picture is rendered (using \showbb for instance).
- 2. Only one pass of LATEX is made on each figure. If you need to several passes, you may run pn2pdf manually, with the options -f and -k (see below).

<sup>&</sup>lt;sup>2</sup>This process was different in the previous version of the package!

3. LATEX and pdfLATEX do not always produce identical rendering of the same document. However, Petri-nets pictures should be the same since they are always typeset by LAT<sub>E</sub>X.

To conclude, here is a summary of the ways to run pn2pdf:

- $pn2pdf document-fign.pn$ generate pn2pdf document-fign.pdf
- the option -f or --force may be used to force the creation of PDF files even if their source did not change.
- pn2pdf -t FILES or pn2pdf --test FILES used by pdfIAT<sub>E</sub>X in order to check is the option --shell was used or not.
- pn2pdf -b document or pn2pdf --batch document reads the file document.bpn in order to produce the figures.
- pn2pdf -d FILES or pn2pdf --delete FILES deletes FILES (which may be patterns like  $\ast$  aux), this is use by pdflatex in order to remove some temporary files.
- the option -k or --keep prevents pn2pdf from deleting the temporary files.
- the option -h or --help prints a short help and exit.

# A Reference pages

# A.1 Text commands: package pntext

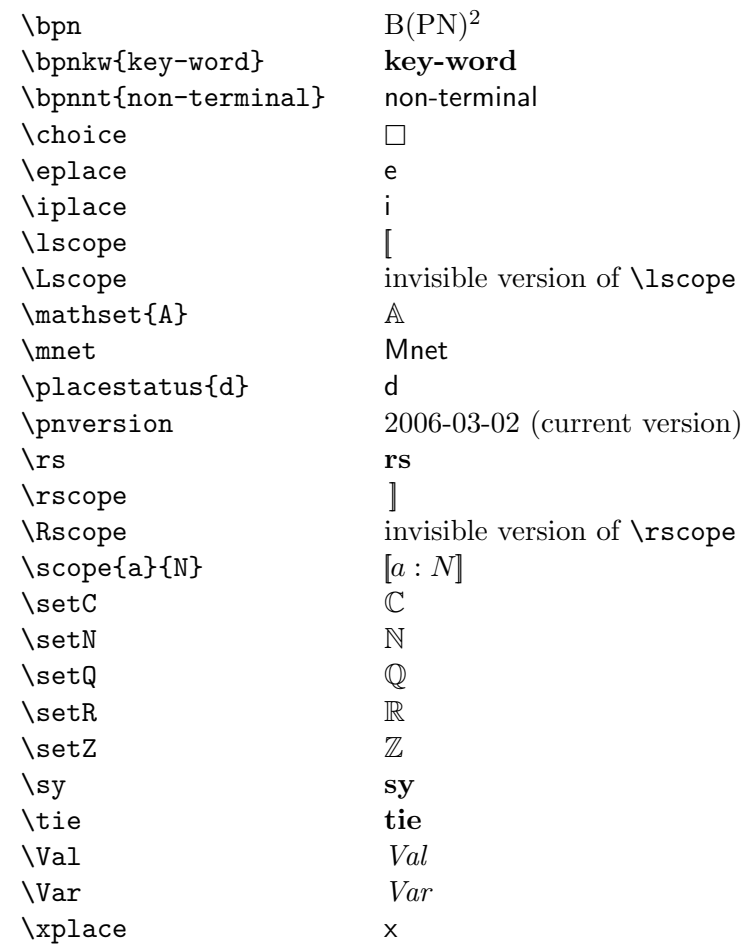

### A.2 Drawing command: package pndraw

The parts placed between angle brackets  $\langle \cdots \rangle$  are the optional ones, the others are mandatory. Symbol  $\hookrightarrow$  denotes the end of the line.

• \arc $\langle$ ^\_\*"=![options]<pos>){node1}{node2}\label) ←-Draws a labelled arc between node1 and node2.

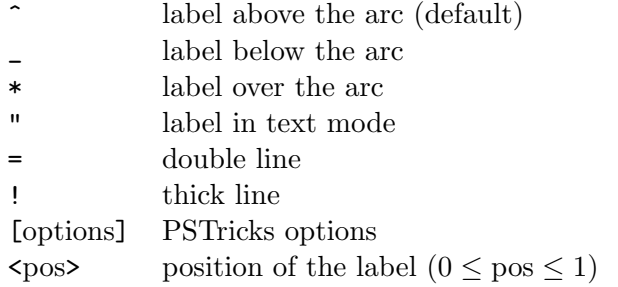

• \beginnet $\langle$ [options] $\rangle(x_1, y_1)(x_2, y_2) \leftrightarrow$  $\begin{equation*} \begin{array}{c} \texttt{\{optrinst\}} \end{array}$ Begins a net whose bounding box is defined by  $(x_1, y_1)$  as bottom left corner and  $(x_2, y_2)$  at top right corner.

[options] PSTricks options

- \endnet \end{petrinet} Ends a net.
- \everylabel= ${\text{bens}}$ } Expands tokens each time a label is typeset.
- \everynet= ${\text{\langle tokens \rangle}}$ Expands tokens each time a net is started.
- \label("{pos}label\← \label\"<pos>label\←

Draws an additional label for a node (first line) or a link (second line).

- " label in text mode {pos} position of the label, an angle (in degrees) or a corner code (t,l,b,r,tl,tr,bl,br)  $\langle \text{pos} \rangle$  position of the label  $(0 \leq \text{pos} \leq 1)$
- \link $\langle$ <sup>-\*"=!</sup>[options]<pos>/arrow/\{node1}{node2}\label\ ← Draws a labelled link between node1 and node2.

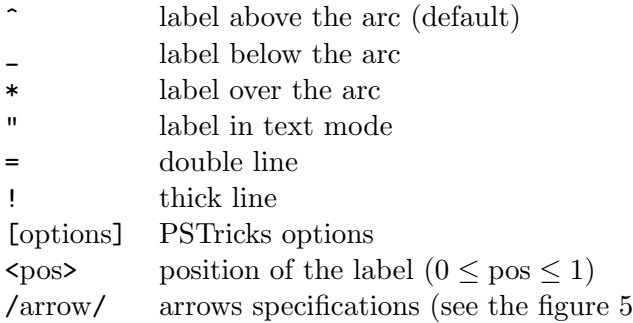

• \module $\langle$ "=![options]){name} $(x, y)(label) \leftarrow$ Draws a labelled module centered on  $(x, y)$ .

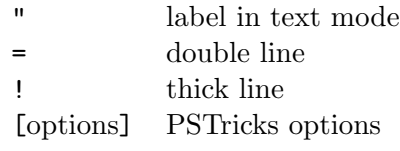

- \modulesize=dimen Sets the size of the modules.
- \nodessize{dimen} Sets the size of all nodes.
- $\bullet$ \place\"=![options]){name}(x, y)\label\  $\hookleftarrow$ Draws a labelled place centered on  $(x, y)$ .

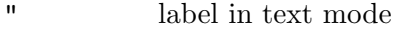

- = double line
- ! thick line
- [options] PSTricks options
- \placesize=dimen Sets the size of the places.
- \psset{name=value $\langle,\ldots\rangle$ } Sets PSTricks options.

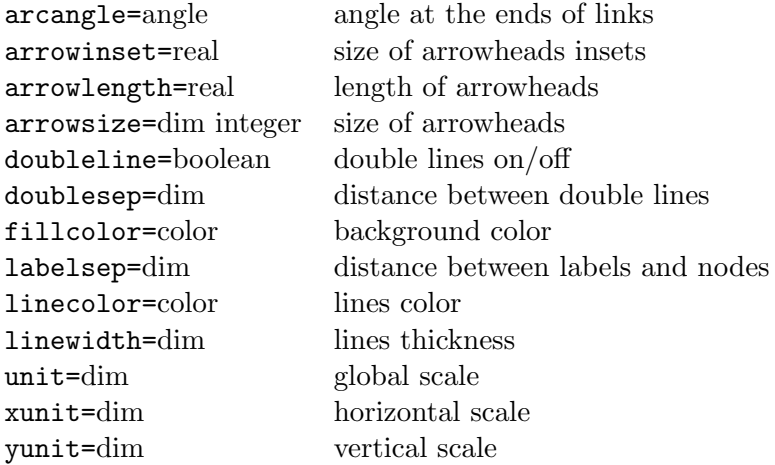

• \savenet

Just before the beginning of a net: saves it without displaying it.

•  $\simeq$  \showbb $\langle *[\text{options}]\rangle \hookleftarrow$ 

Draws the bounding box of a net.

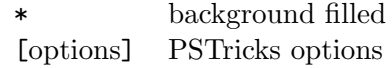

#### • \shownet

Displays the last net saved by \savenet.

- \source $\langle$ "=![options]}{name} $(x, y)$  $\langle$ label $\rangle \leftrightarrow$ Draws a labelled source centered on  $(x, y)$ .
	- " label in text mode
	- = double line
	- ! thick line
	- [options] PSTricks options
- \sourcesize=dimen Sets the size of sources.
- \store $\langle$ "=![options]}{name} $(x, y) \leftarrow$ Draws a store centered on  $(x, y)$ .
	- " label in text mode
	- = double line
	- ! thick line
	- [options] PSTricks options
- $\bullet$  \storesize=dimen Sets the size of stores.
- \text $\langle$ " $\rangle$ {name} $(x, y)$  $\langle$ label $\rangle \leftarrow$ Draws an unboxed labelled node centered on  $(x, y)$ .
	- " label in text mode
- \trans\/equality v=! [options] \labeli\min \end{math} \cdot \cdot \end{math} \cdot \cdot \cdot \frac{\cdot \frac{math}}{\sqrt{math} \cdot \cdot \cdot \cdot \cdot \cdot \cdot \cdot \cdot \cdot \cdot \cdot \cdot \cdot \cd Draws a labelled transition centered on  $(x, y)$ .
	- \* automatic size<br>  $\begin{array}{ccc} \n\bullet & \text{label in text } m \\
	\end{array}$
	- label in text mode
	- = double line
	- ! thick line
	- [options] PSTricks options
- $\bullet$  \transsize=dimen Sets the size of transitions.